## **Portfolios with Portfolio**

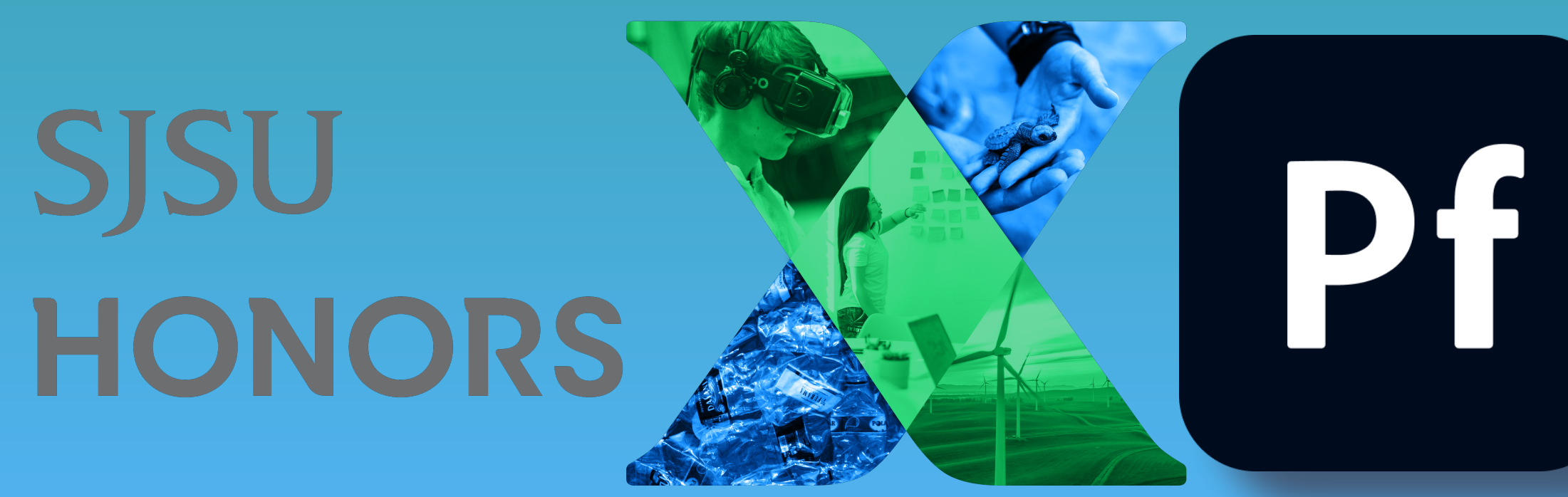

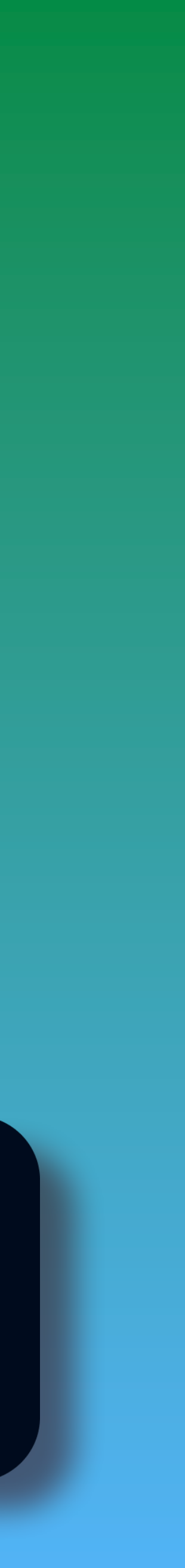

Associate Professor, Advertising Creative

• Adobe Education Leader

- Adobe Master Teacher
- Creative Campus Faculty Fellow
- Creative Educator
- Paddleboarder

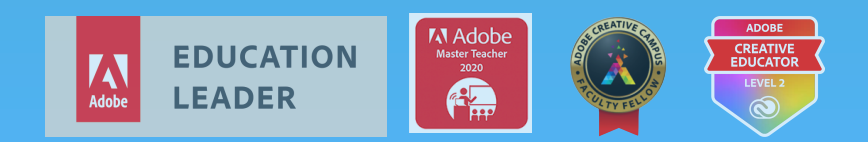

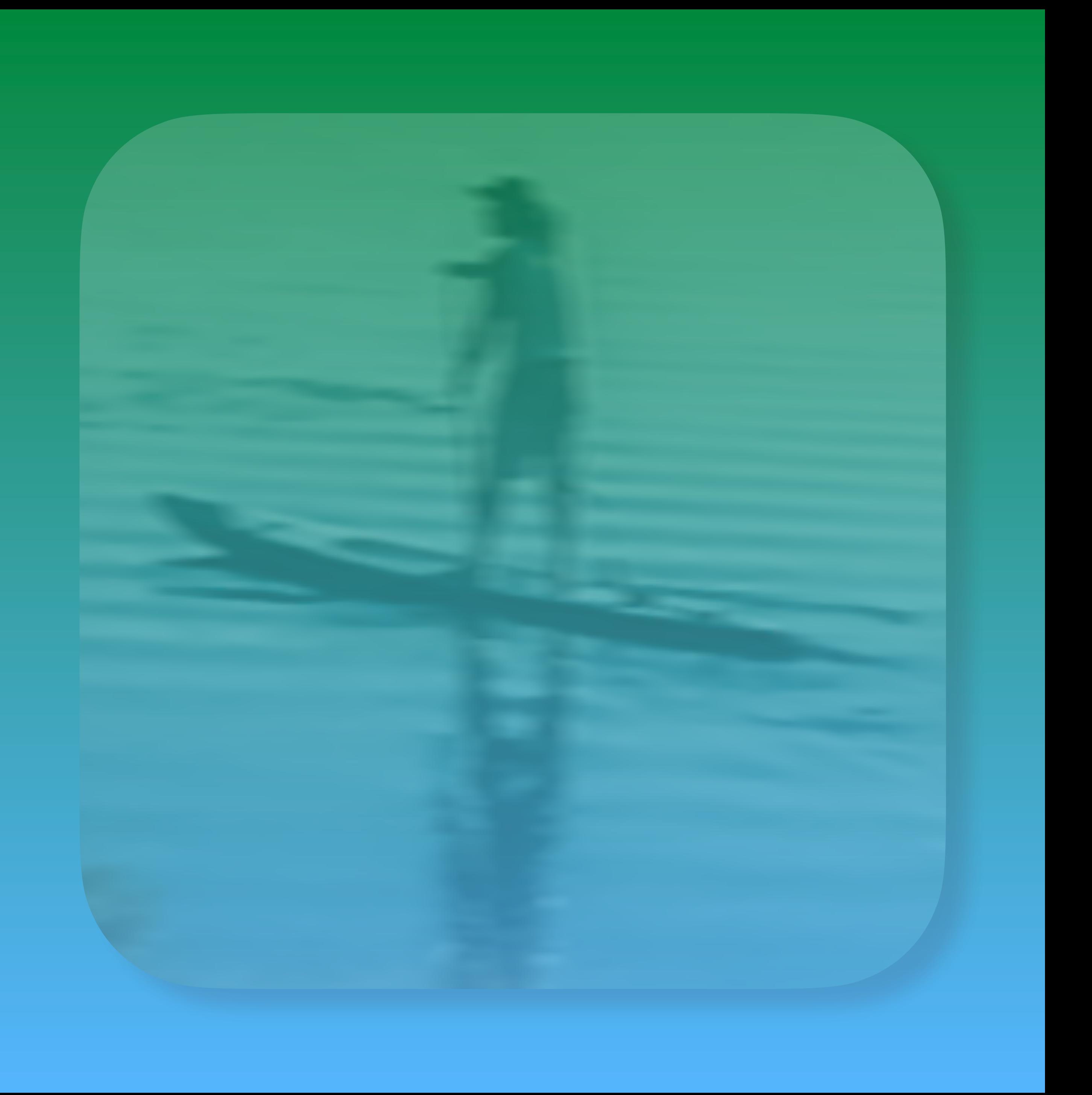

## **John Delacruz**

# **Why Portfolio, I'm not a designer ?**

## **How do we get started ?**

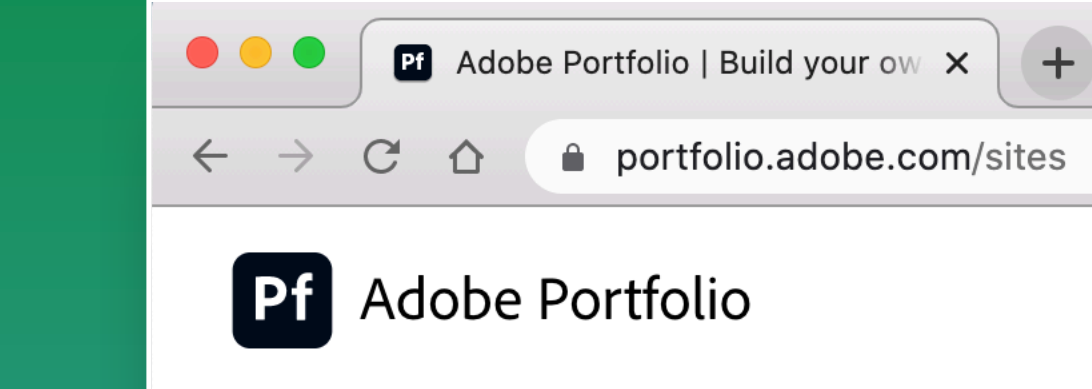

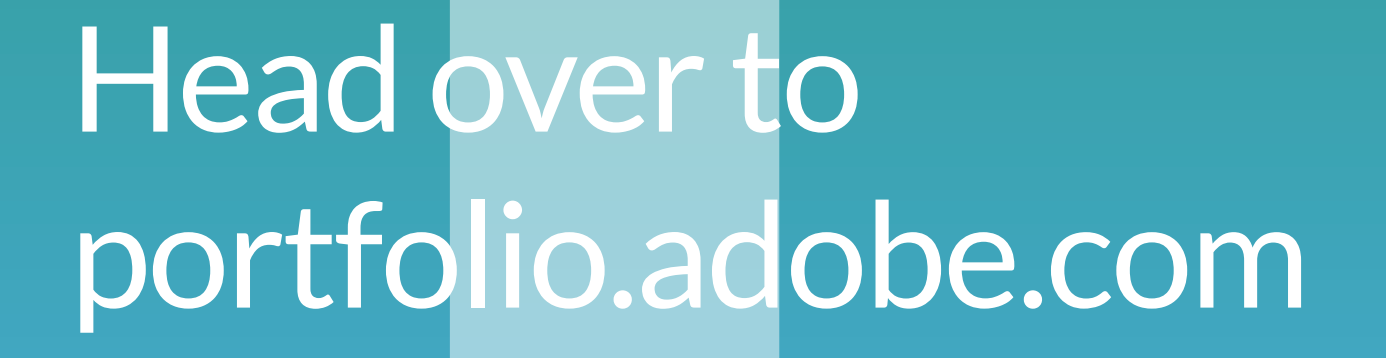

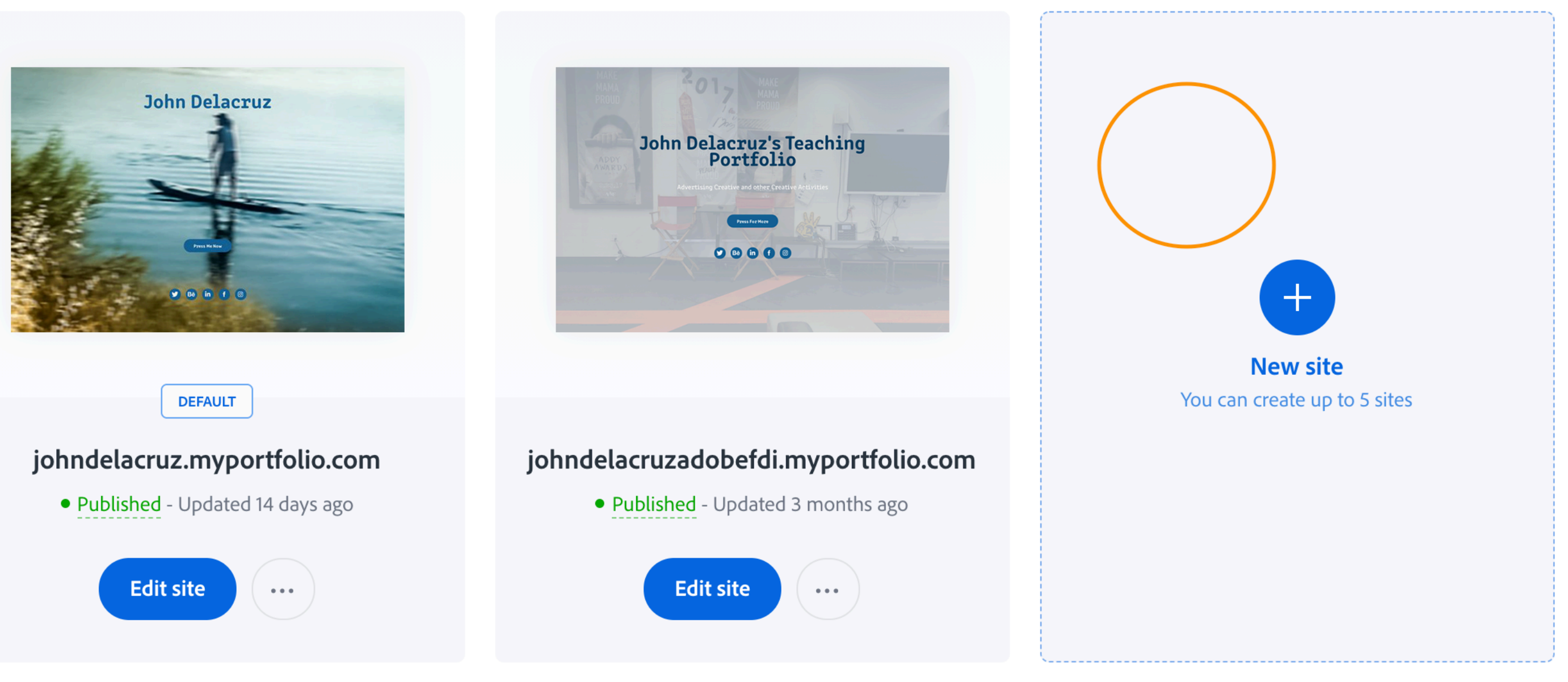

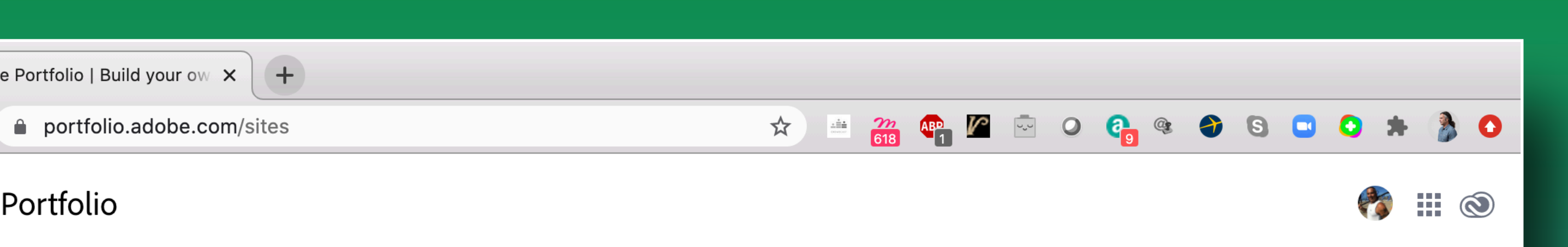

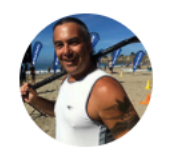

## **Welcome John** Which site do you want to edit?

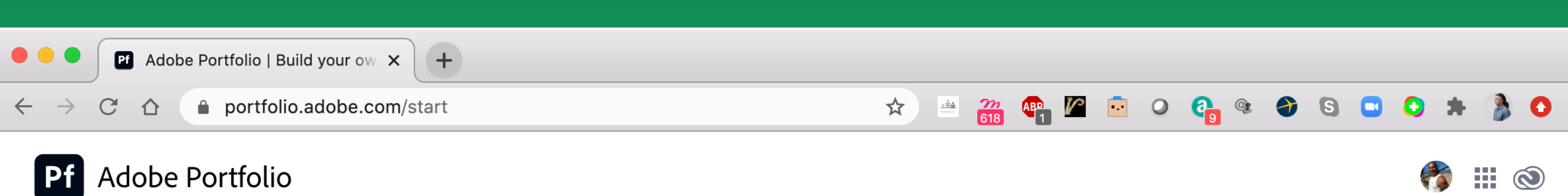

## Select Full Portfolio or **Welcome Page**

## $\begin{array}{cccccccccc} 0 & 0 & 0 & 0 & \ldots \end{array}$

## Rose van der Ende

Work Kleur & Theorie - Book Desig Logos & Marks - Logofolio The Merry Moore - Branding Aliza Levi Interiors - Branding Masterly - The Dutch in Milar Louie Coffee - Branding Dogwood - Branding Loavies Newsletter Desig

Contact  $\begin{array}{|c|c|c|c|c|}\hline \textbf{in} & \textbf{f} & \textbf{0}\hline \end{array}$ 

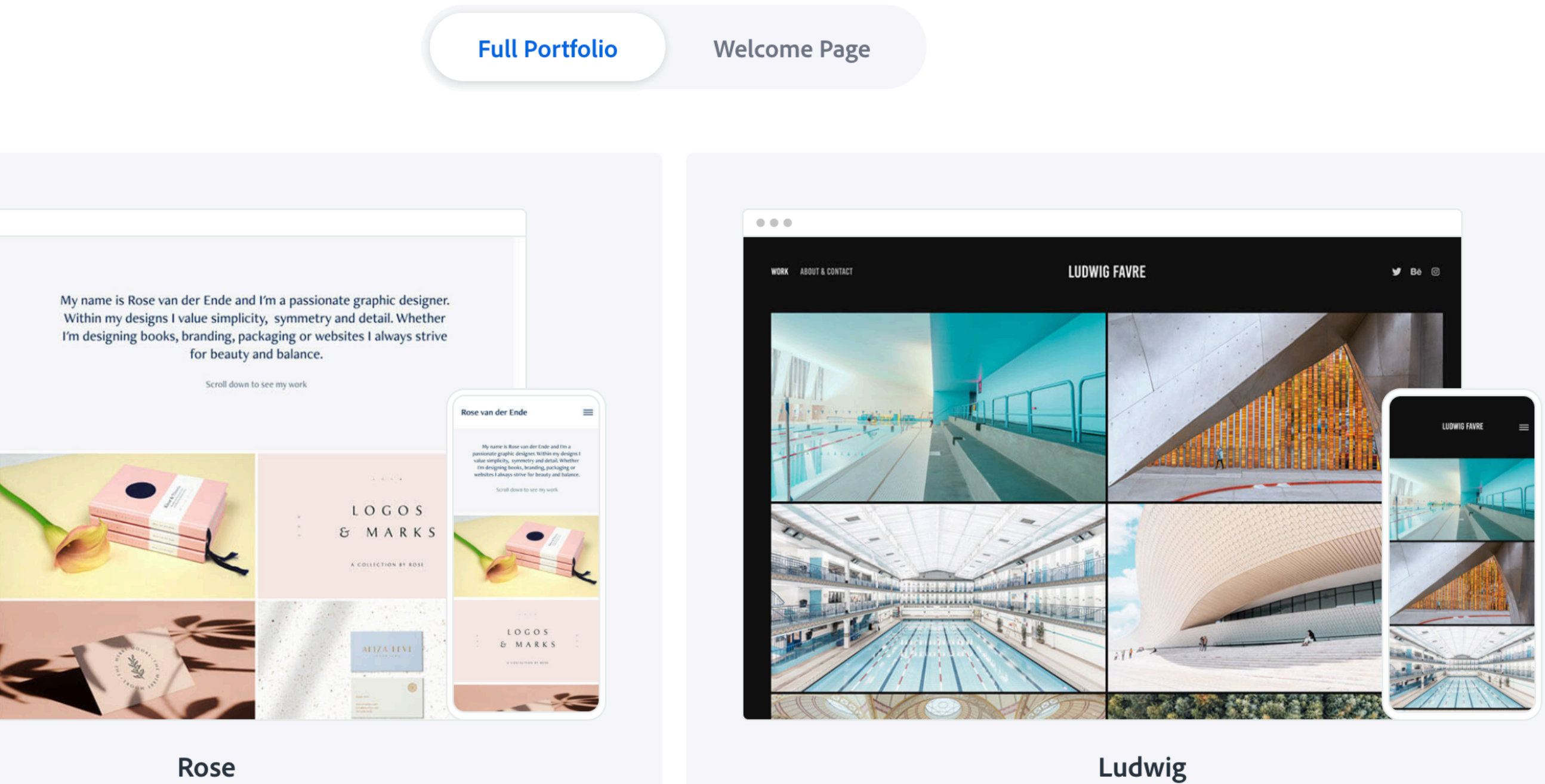

## Build a beautiful website in minutes. Free with your Creative Cloud subscription.

Preview and pick a theme. Don't worry, you can change it anytime.

## Note the different options for responsive design

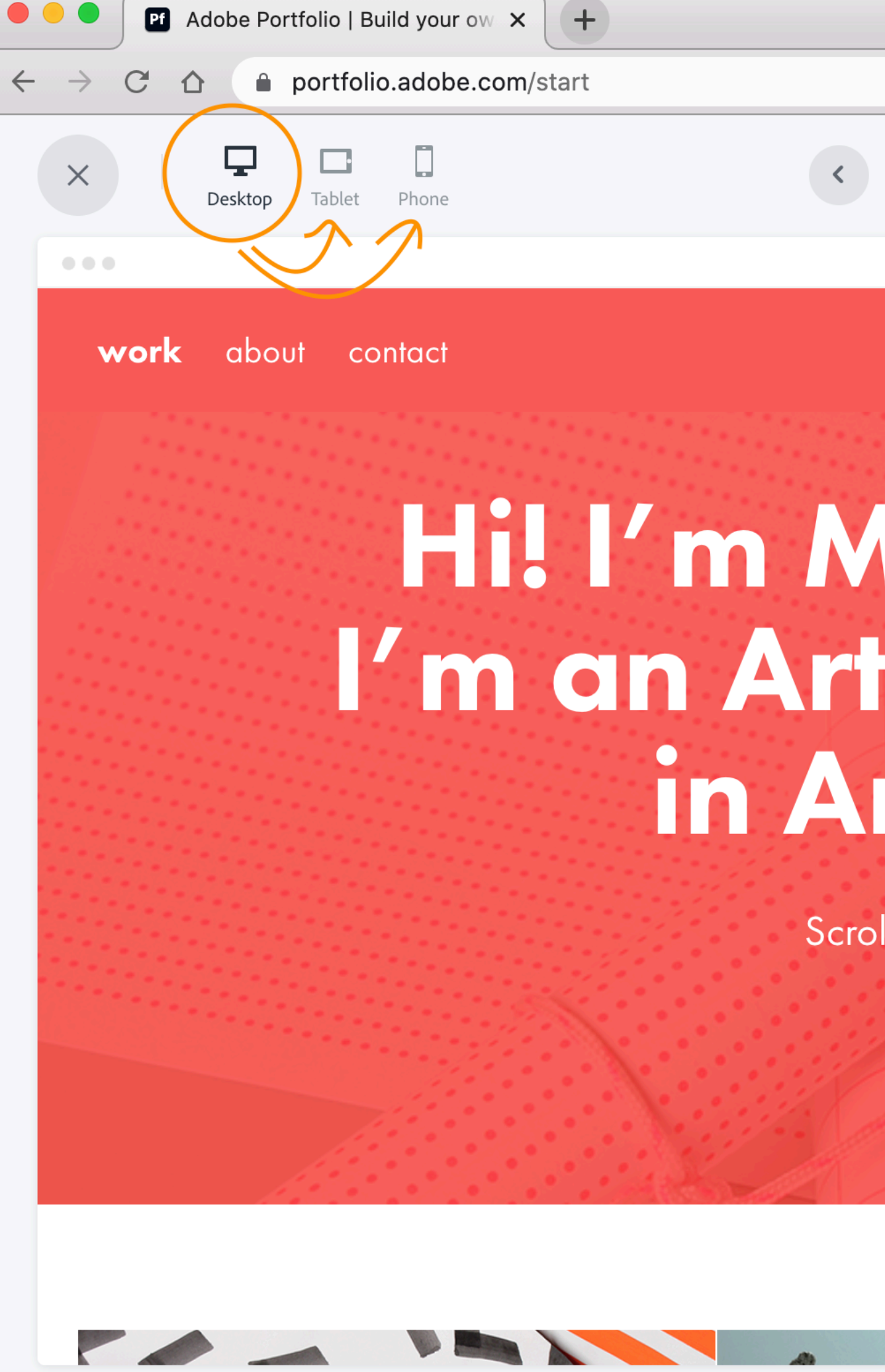

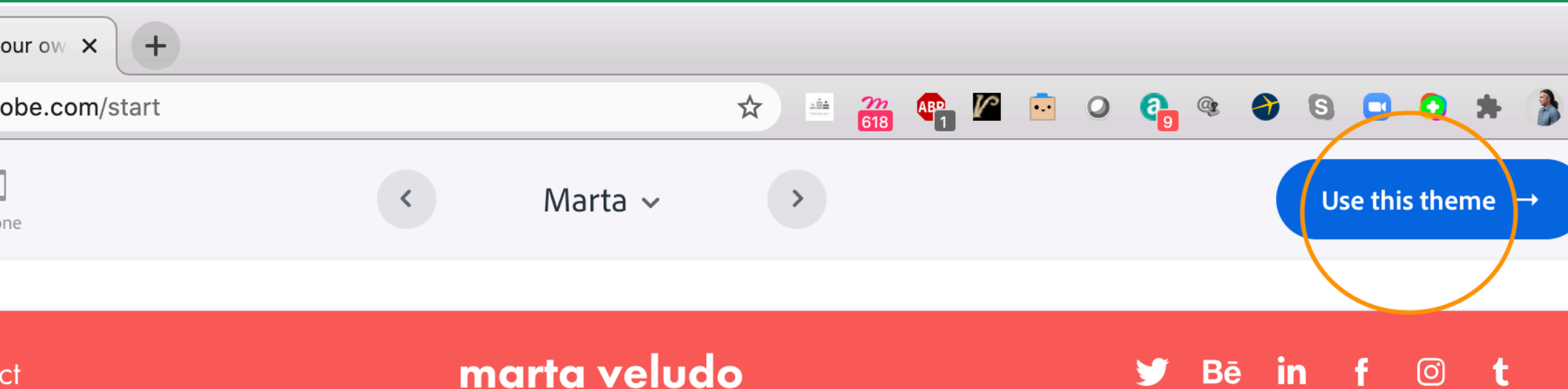

## Hi! I'm Marta Veludo. I'm an Art Director based in Amsterdam.

Scroll down to see my work!

A SECOND STATE

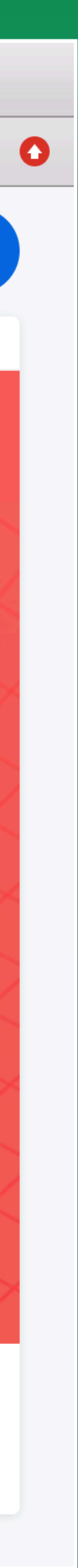

## **4** Note the different editing options

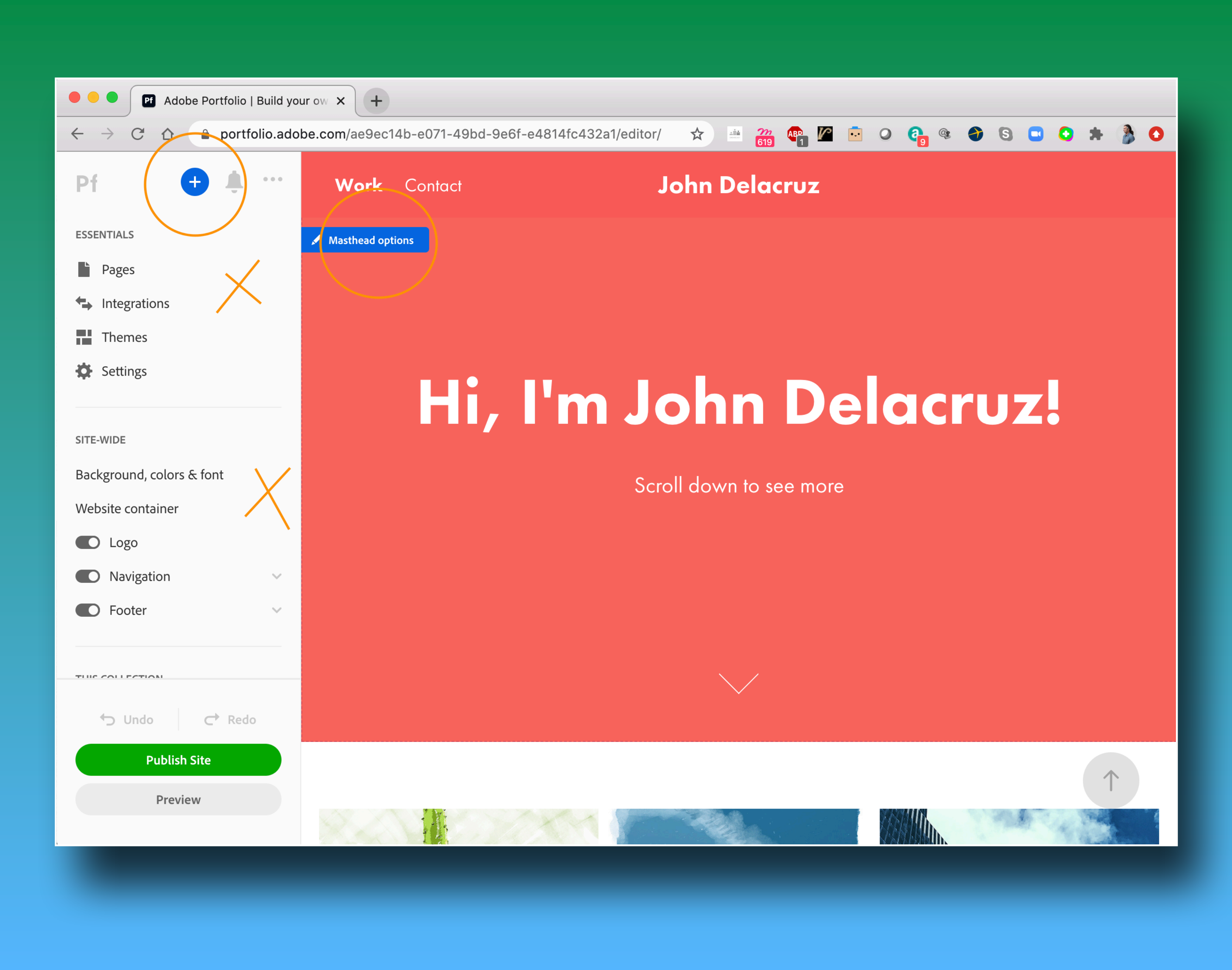

## This could be an issue This could be an issue

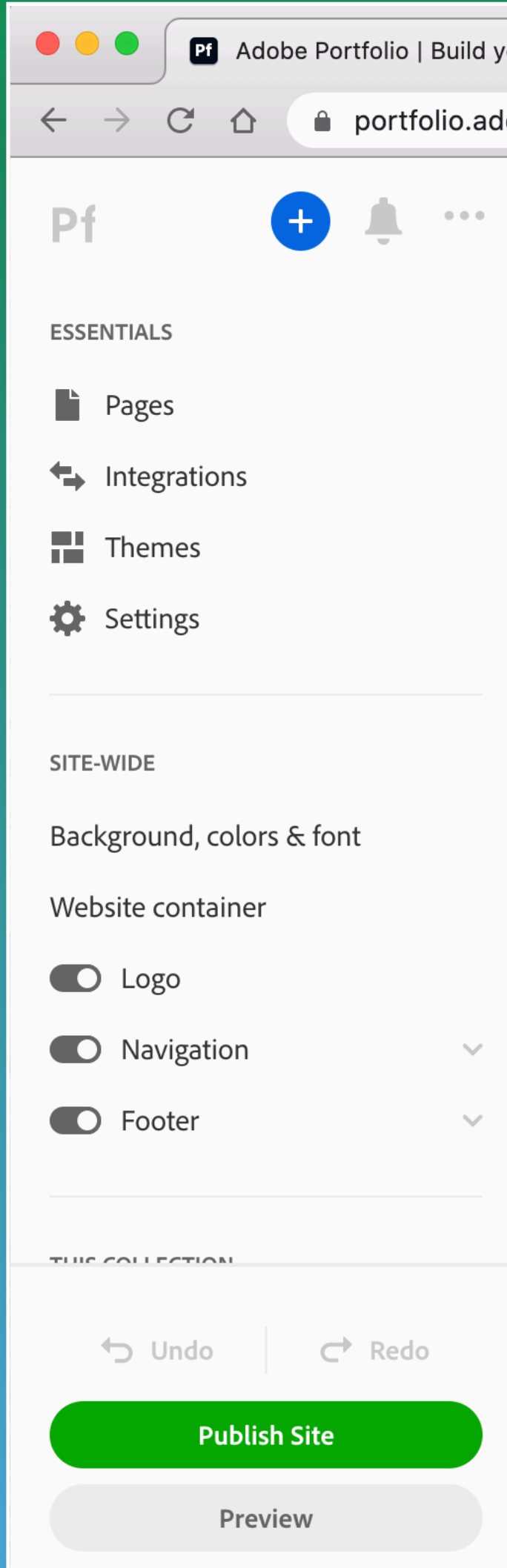

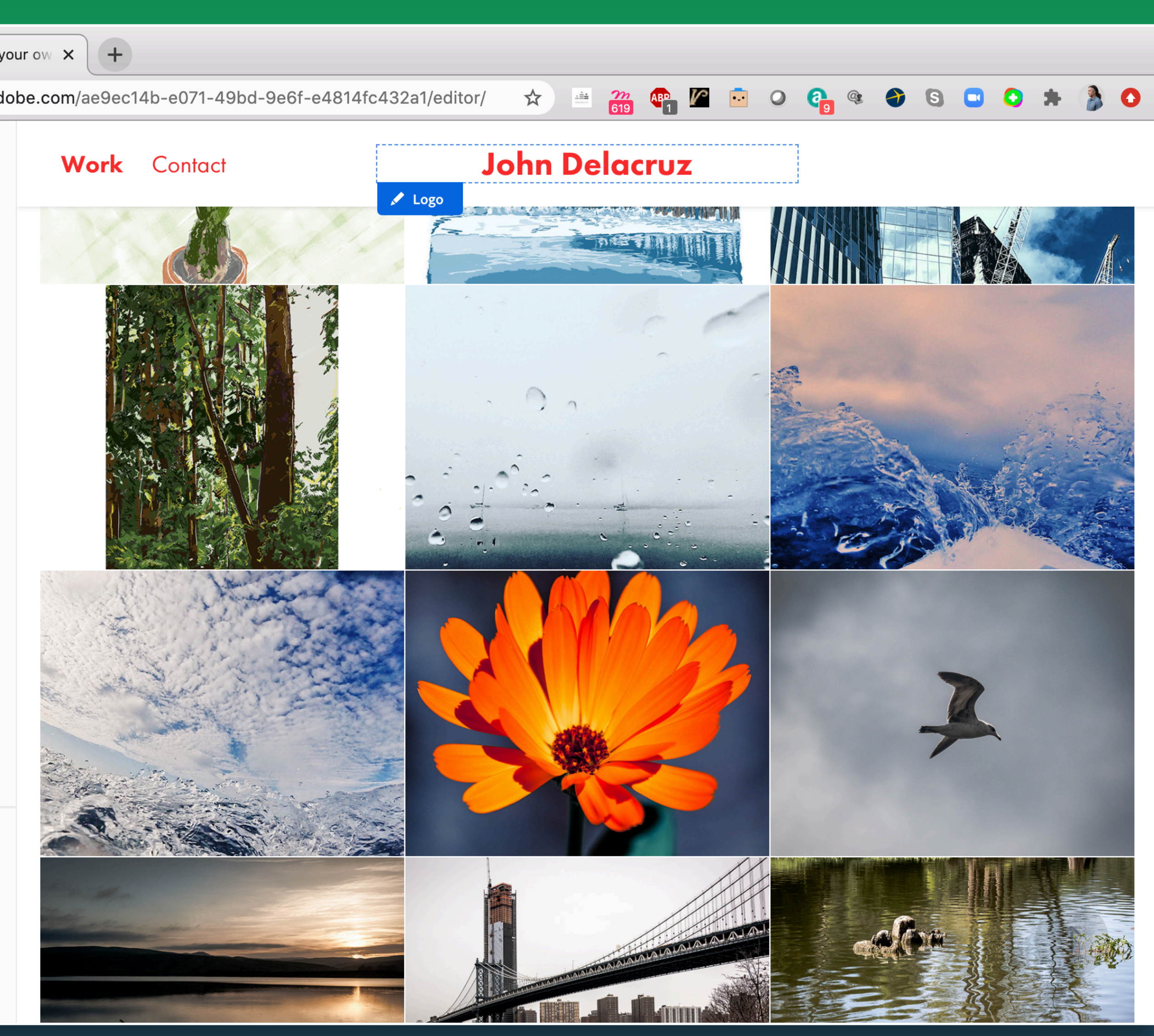

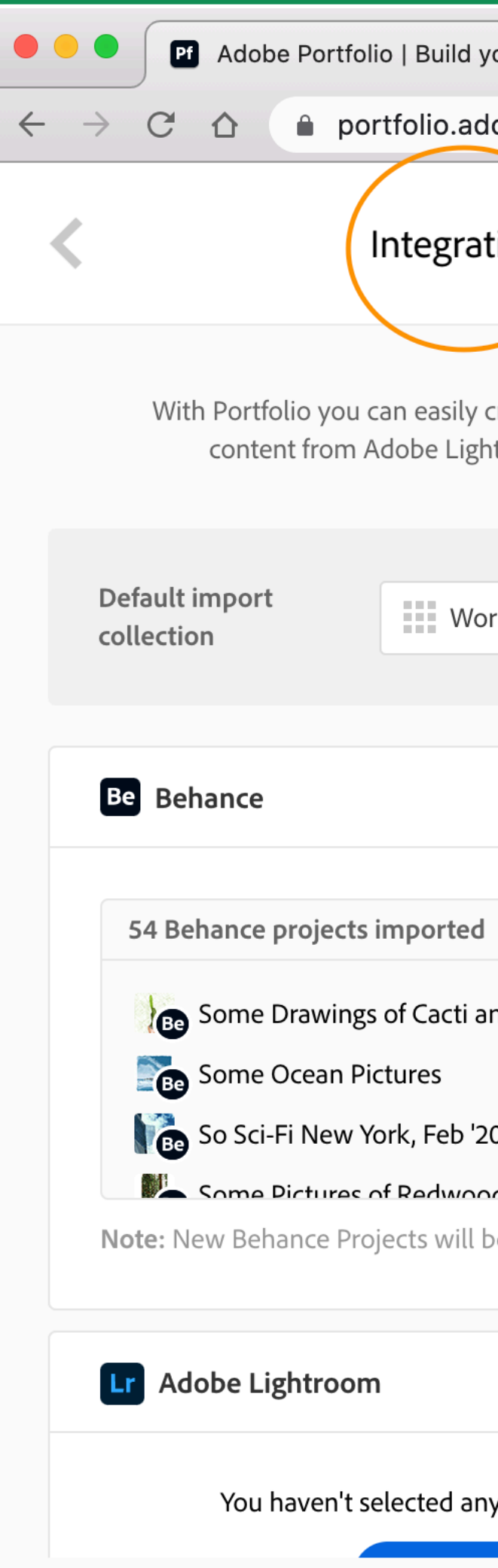

## Go to Integrations Go to **Integrations**

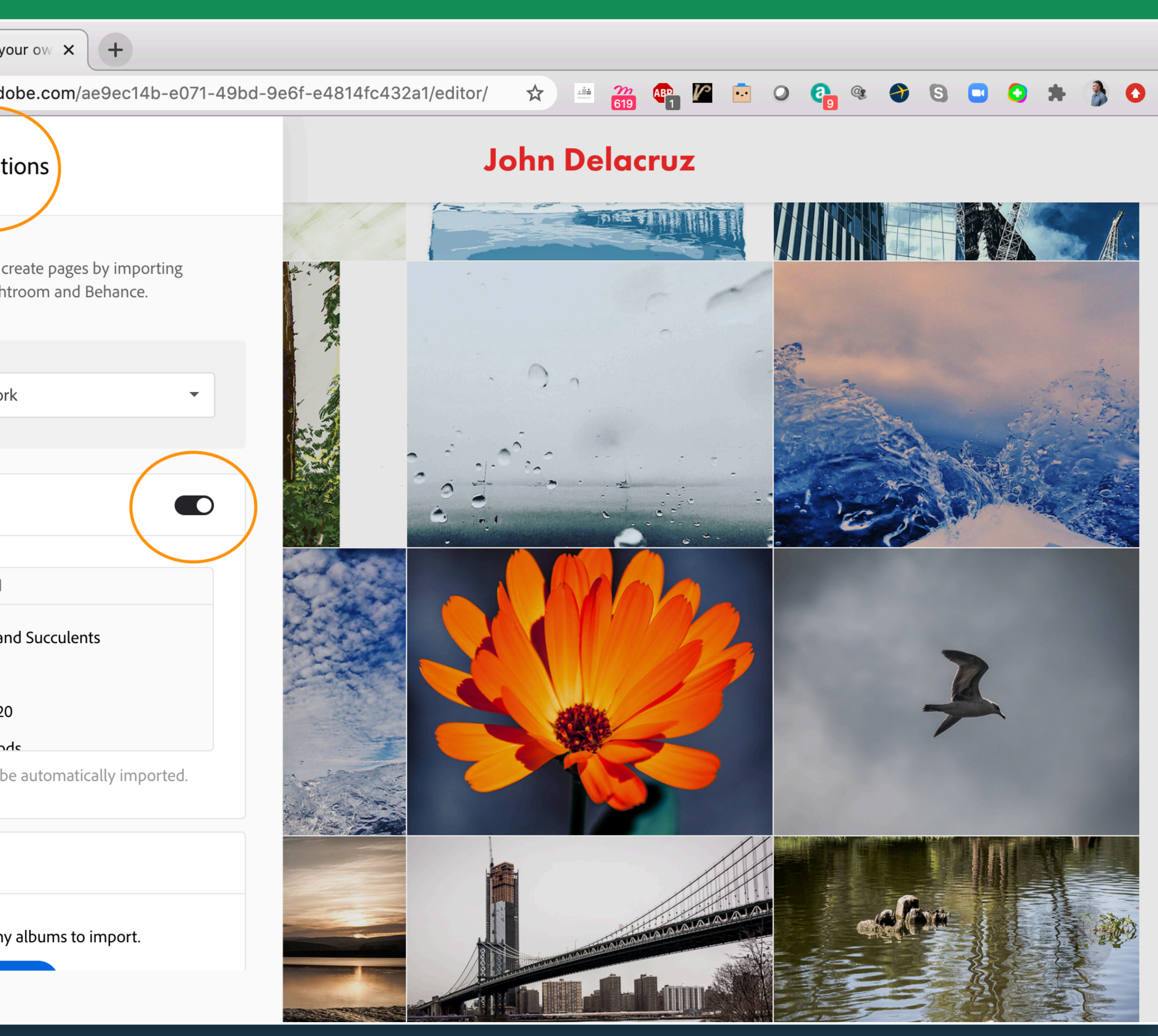

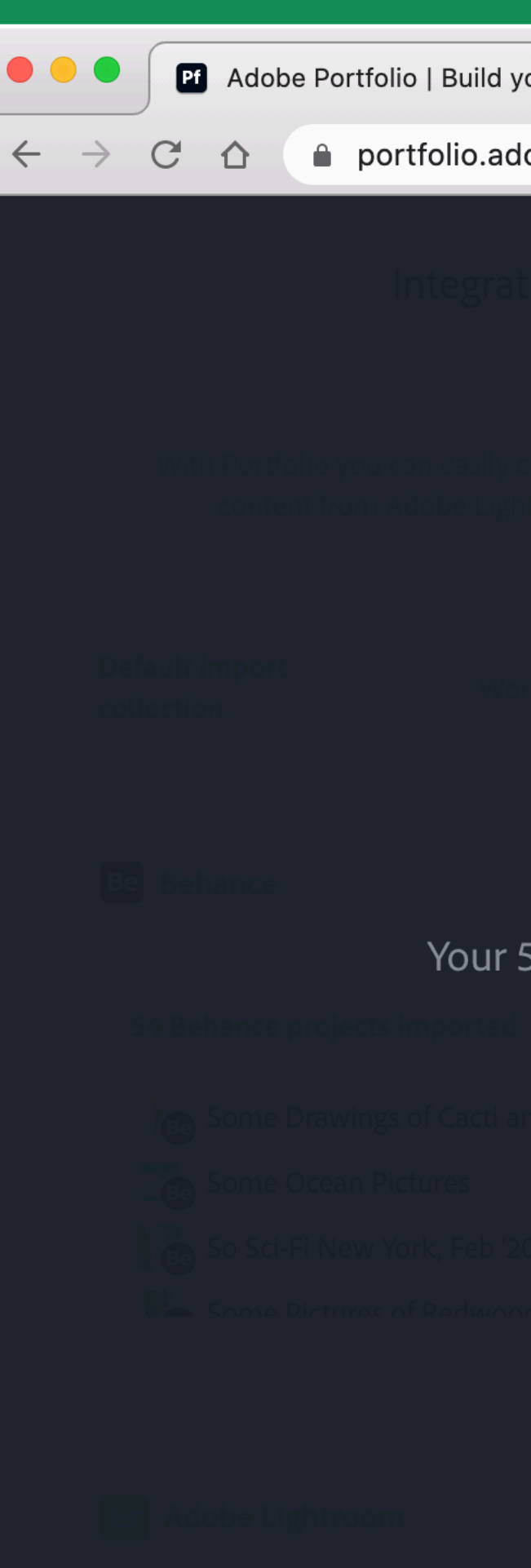

## it's not so scary

your ow  $\vert x \vert$  +

lobe.com/ae9ec14b-e071-49bd-9e6f-e4814fc432a1/editor/

## Disable Behance integration

4 Behance projects will be removed from your site. Note: These pages will only be deleted on Portfolio. Your projects will not be deleted on Behance.

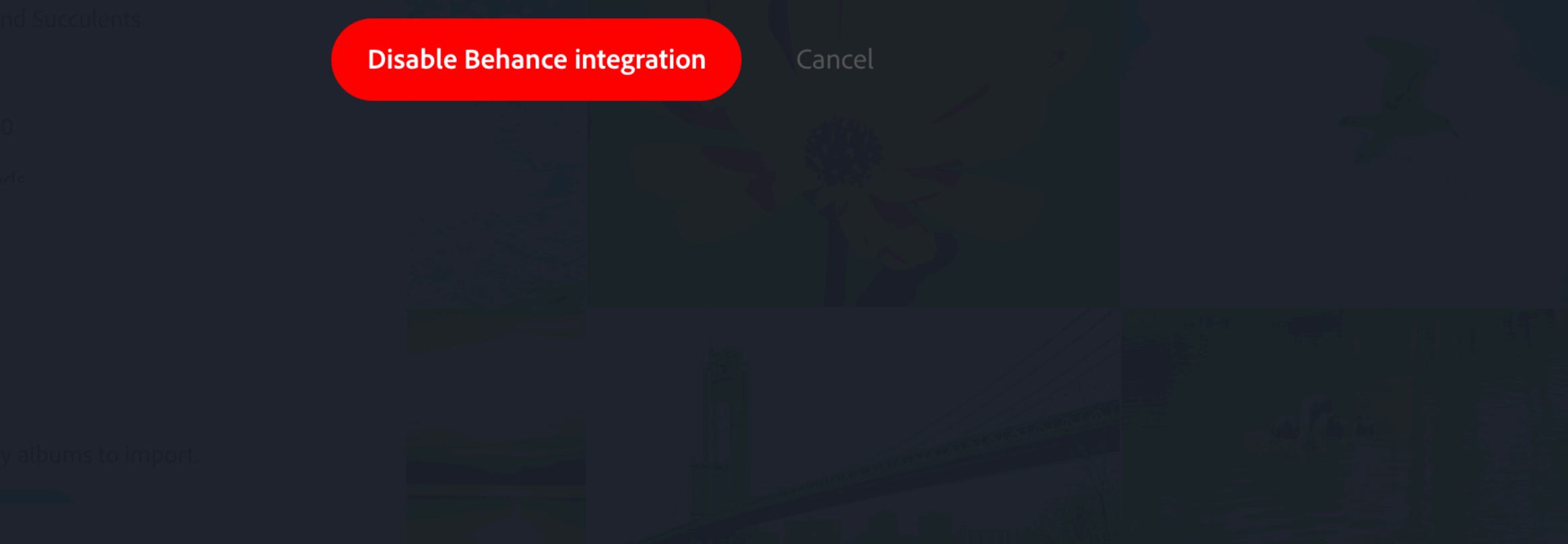

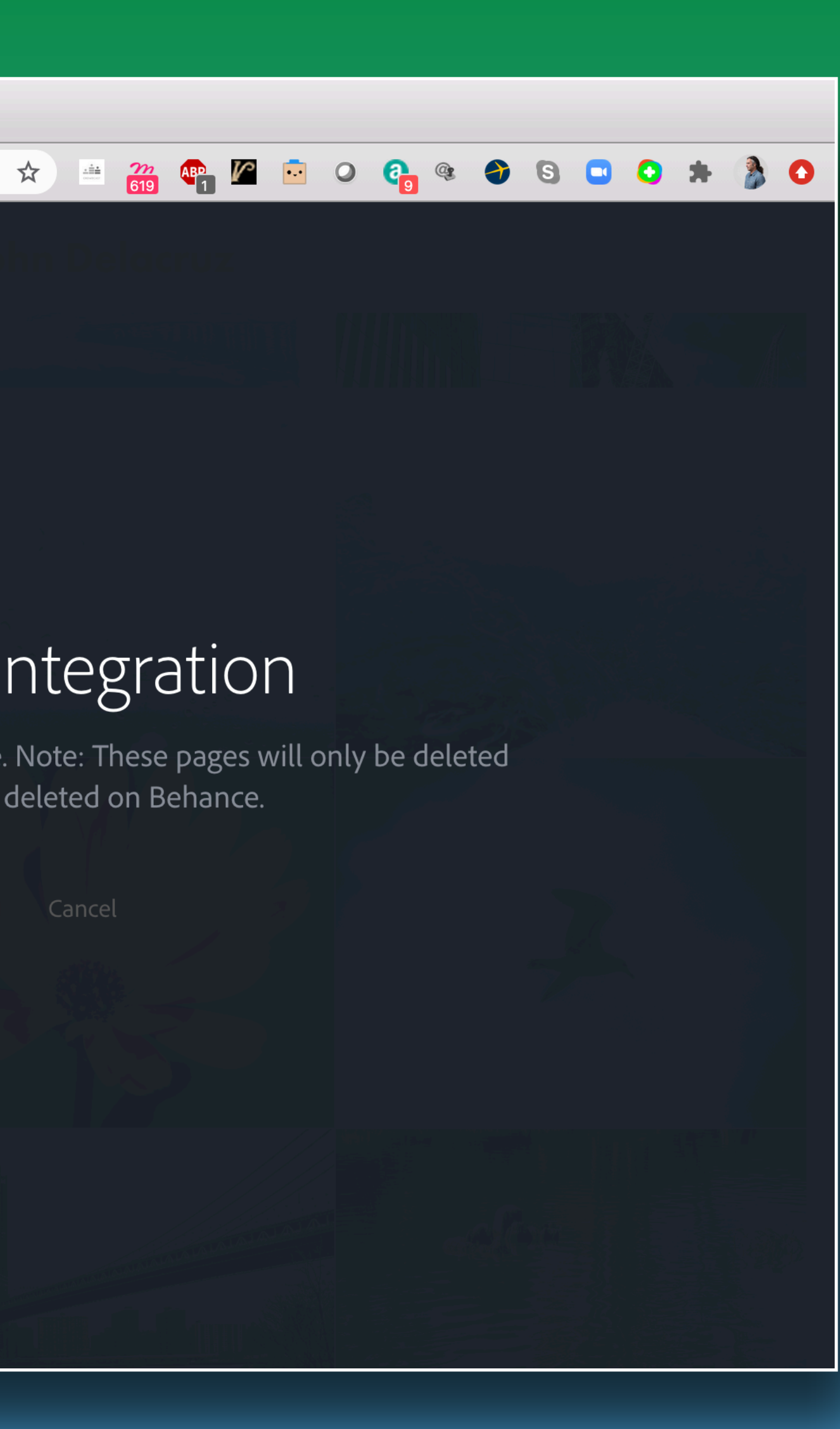

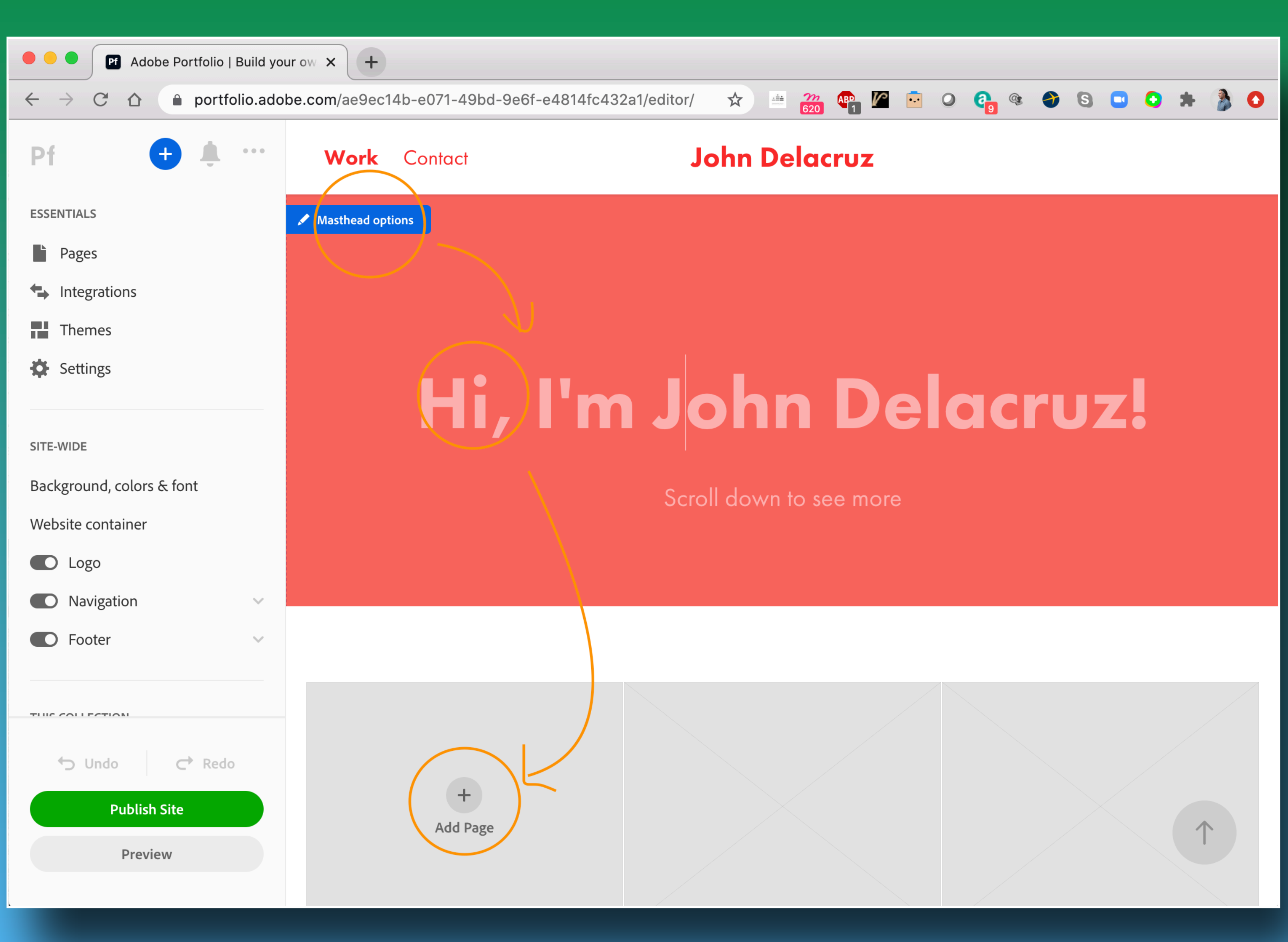

## **8**<br>**Edit away** Edit away

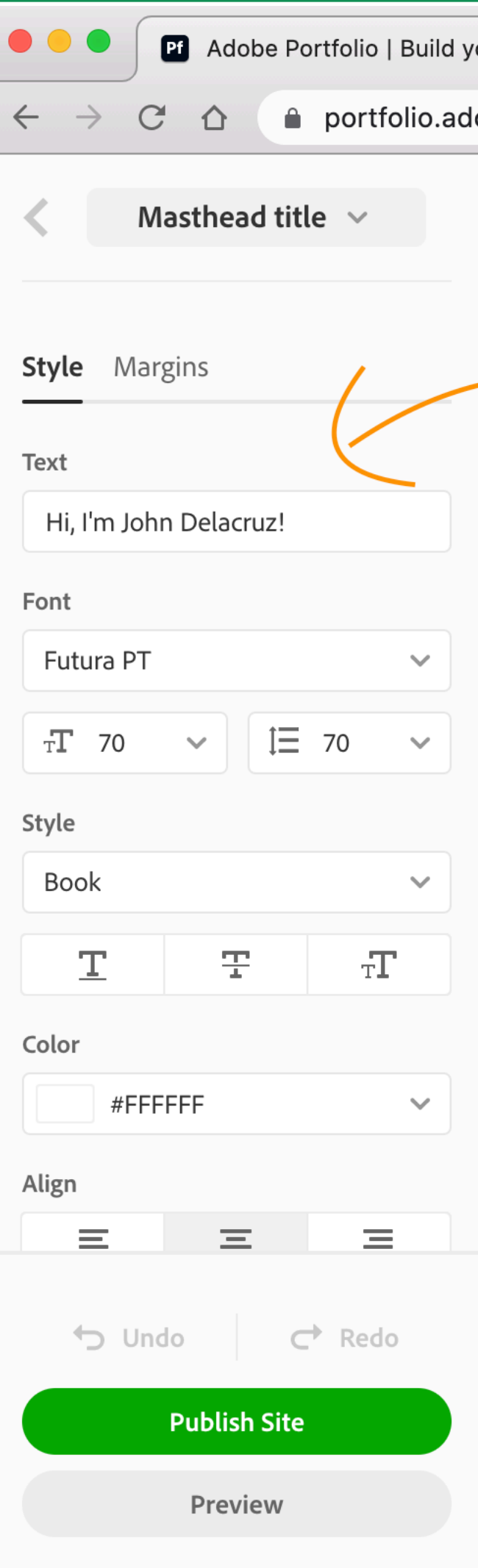

## Edit away

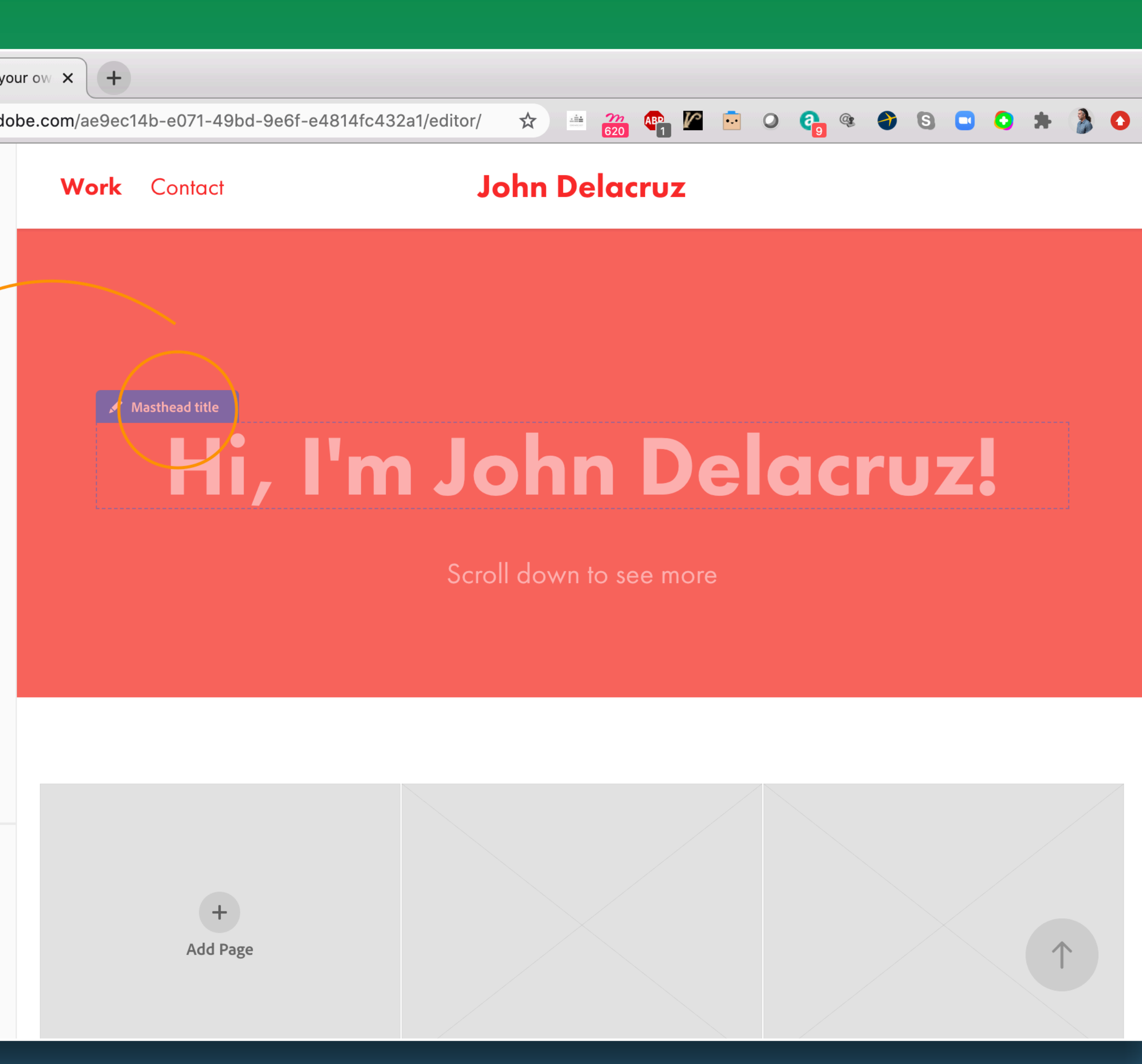

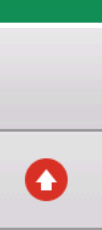

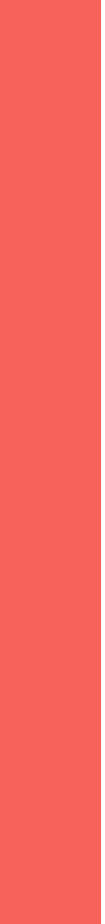

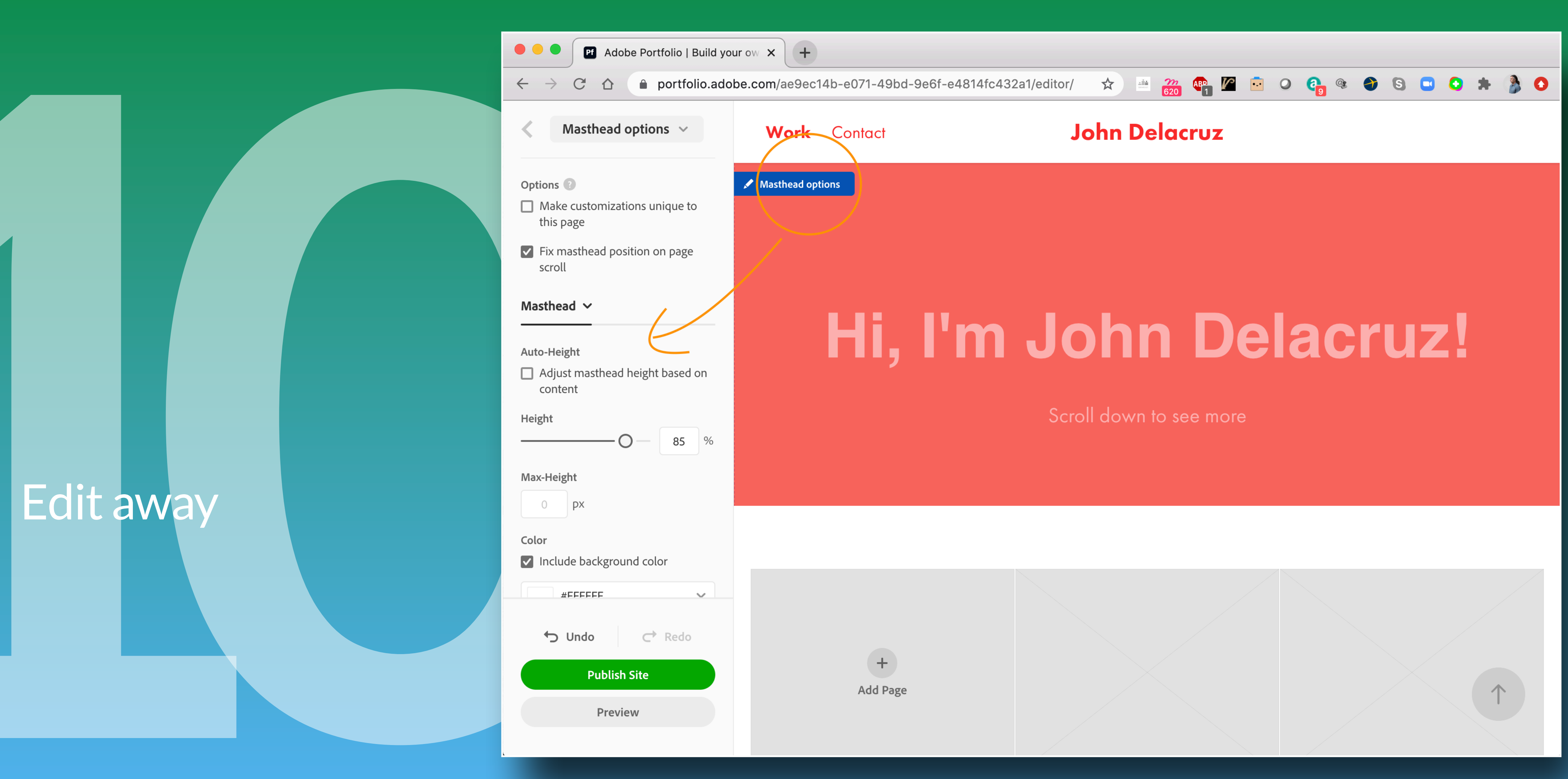

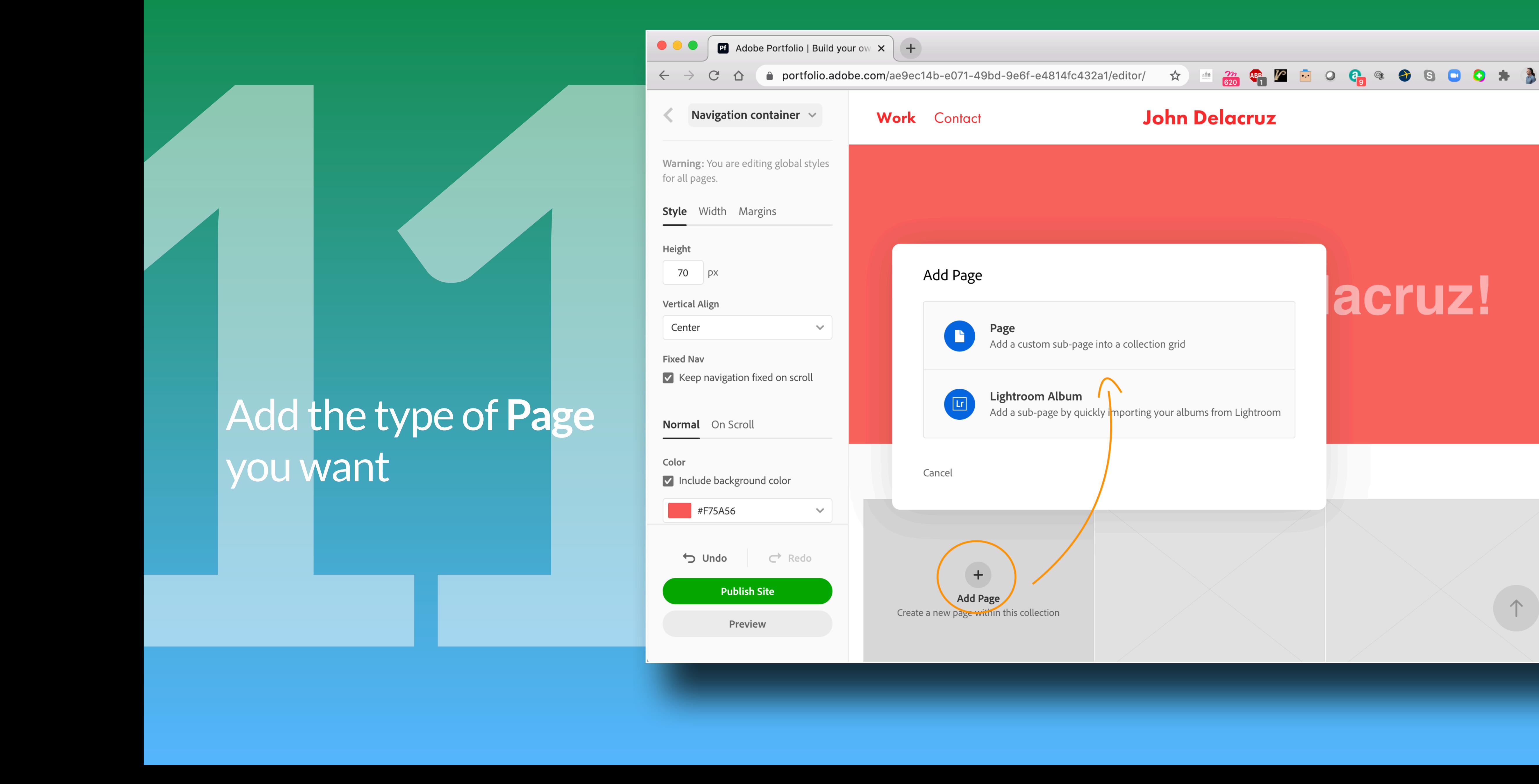

## you want

![](_page_14_Picture_2.jpeg)

![](_page_14_Picture_3.jpeg)

![](_page_14_Picture_4.jpeg)

## $\bullet\bullet\bullet$ **Ef** Adobe Portfolio | Build you  $C \quad \triangle \quad \triangle$  portfolio.add  $\leftarrow$   $\rightarrow$ Navigation container  $\vee$  $\left\langle \right\rangle$ Warning: You are editing global styles for all pages. **Style** Width Margins Height 70 px **Vertical Align** Center  $\checkmark$ **Fixed Nav** V Keep navigation fixed on scroll Name the Page Normal On Scroll Color Include background color #F75A56  $\checkmark$  $\overrightarrow{C}$  Redo  $\bigcup$  Undo **Publish Site** Preview

![](_page_15_Picture_70.jpeg)

![](_page_15_Picture_2.jpeg)

![](_page_15_Picture_3.jpeg)

![](_page_15_Picture_4.jpeg)

## customizable

![](_page_16_Picture_37.jpeg)

![](_page_16_Picture_2.jpeg)

![](_page_17_Picture_1.jpeg)

## Add Pages,<br>Preview, finally **Publish**

## Create a Welcome

![](_page_18_Picture_17.jpeg)

![](_page_18_Picture_2.jpeg)

## Edit your Welcome

![](_page_19_Picture_87.jpeg)

![](_page_19_Picture_2.jpeg)

## **I'm always happy to chat some more:** [john.delacruz@sjsu.edu](mailto:john.delacruz@sjsu.edu)

# **Have Fun !**